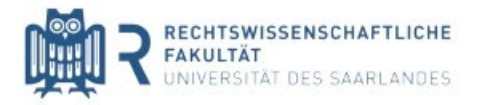

# Digitale Open-Book-Klausuren **Hinweise**

Bitte beachten Sie die nachfolgenden Hinweise zur Durchführung der digitalen Open-Book-Klausuren, um einen reibungslosen Ablauf dieser zu gewährleisten.

Wenden Sie sich bei Fragen jeder Art an die folgende E-Mail-Adresse: [llm@rechtsinformatik.saarland](mailto:llm@rechtsinformatik.saarland)

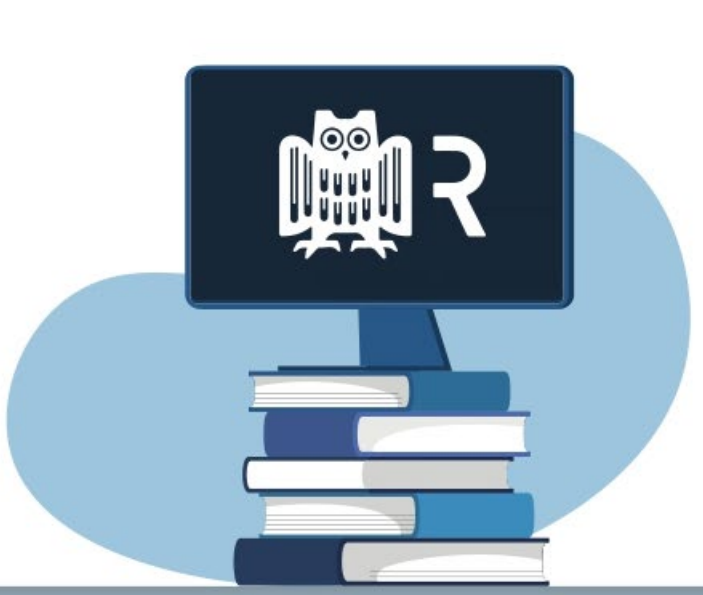

**Technische Voraussetzungen schaffen** Den Studierenden obliegt es selbst, die technischen Voraussetzungen zur Teilnahme an den Open-Book-Klausuren zu schaffen.

### **Anmelden**

**1**

**2**

**3**

**4**

Die Open-Book-Klausuren finden über die [Moodle-](https://lms.sulb.uni-saarland.de/moodle/course/index.php?categoryid=1169)Plattform [statt.](https://lms.sulb.uni-saarland.de/moodle/course/index.php?categoryid=2182)

### **Hinweise beachten**

Im Moodle-Kurs selbst erhalten Sie ebenfalls alle für den Klausurablauf relevanten Informationen.

### **Klausurdeckblatt vorbereiten**

Das Deckblatt Ihrer Klausur erhalten Sie bereits jetzt im jeweiligen Moodle-Kurs. Laden Sie dieses herunter und füllen Sie es vorab aus. Sollten Sie das Klausurdeckblatt nicht ausdrucken können, können Sie dieses auch handschriftlich erstellen. Es muss auch in diesem Fall alle vorgesehenen Angaben und die Erklärung enthalten.

Vergessen Sie nicht Ihre Erklärung über die eigenständigen Bearbeitung nach Anfertigung Ihrer Klausurlösung zu unterschreiben.

### **5 Tipps**

Richten Sie frühzeitig vor Beginn der Bearbeitungszeit Ihren Arbeitsplatz für die Klausur her. Beachten Sie hierbei die für die Klausurbearbeitung zulässigen Hilfsmittel.

## **Vor der Klausur Während der Klausur**

### **1 Klausurbeginn**

Mit Beginn der Bearbeitungszeit erhalten Sie über den [Moodle-Kurs](https://lms.sulb.uni-saarland.de/moodle/course/index.php?categoryid=2182) den Sachverhalt.

Die Bearbeitungszeit beträgt 120 Minuten. Ihre Klausurlösung ist handschriftlich auf Papier mit 7 cm Korrekturrand (idealerweise Klausurpapier) erfolgen (siehe Tipp 5) oder als Word-Datei einzureichen. Notieren Sie auf jeder Seite Ihre Matrikelnummer am oberen Rand.

### **2**

### **Ende der Beabeitungszeit**

Beenden Sie die Anfertigung Ihrer Klausurlösung nach der Bearbeitungszeit von 120 Minuten. Sie haben ab diesem Zeitpunkt 20 Minuten Zeit Ihre Klausurlösung einzuscannen und hochzuladen. Tipp: Nutzen Sie diesen Zeitzusatz ausschließlich für das Einscannen und Hochladen Ihrer Klausurlösung. So haben Sie einen kleinen Zeitpuffer, wenn etwas nicht sofort klappt.

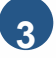

### **3 Einscannen**

Scannen Sie das Deckblatt und Ihre Klausurlösung mit [einem](https://www.uni-saarland.de/fakultaet/r/rewi-leistungskontrollen/rewi-lk-ws2016-2017.html) [Scanner](https://www.uni-saarland.de/fakultaet/r/rewi-leistungskontrollen/rewi-lk-ws2016-2017.html) [oder](https://www.uni-saarland.de/fakultaet/r/rewi-leistungskontrollen/rewi-lk-ws2016-2017.html) [einer](https://www.uni-saarland.de/fakultaet/r/rewi-leistungskontrollen/rewi-lk-ws2016-2017.html) [Smartphone-App](https://www.uni-saarland.de/fakultaet/r/rewi-leistungskontrollen/rewi-lk-ws2016-2017.html) [ein.](https://www.uni-saarland.de/fakultaet/r/rewi-leistungskontrollen/rewi-lk-ws2016-2017.html)

Beachten Sie bitte, dass Sie die einzelnen eingescannten Seiten in einer PDF-Datei hochladen. Der Upload einzelner Seiten ist nicht möglich. Die Dateigröße sollte 50 MB nicht überschreiten. Scannen Sie die Seiten am besten im "Schwarz-Weiß-Modus" ein, um die Dateigröße zu veringern.

### **4 Klausur hochladen**

Laden Sie Ihre PDF-Datei mit Ihrer eingescannten Klausurlösung über den Moodle-Kurs hoch. Eine Upload-Funktion ist dort verfügbar.